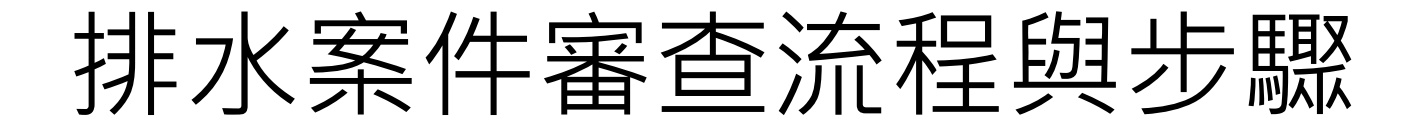

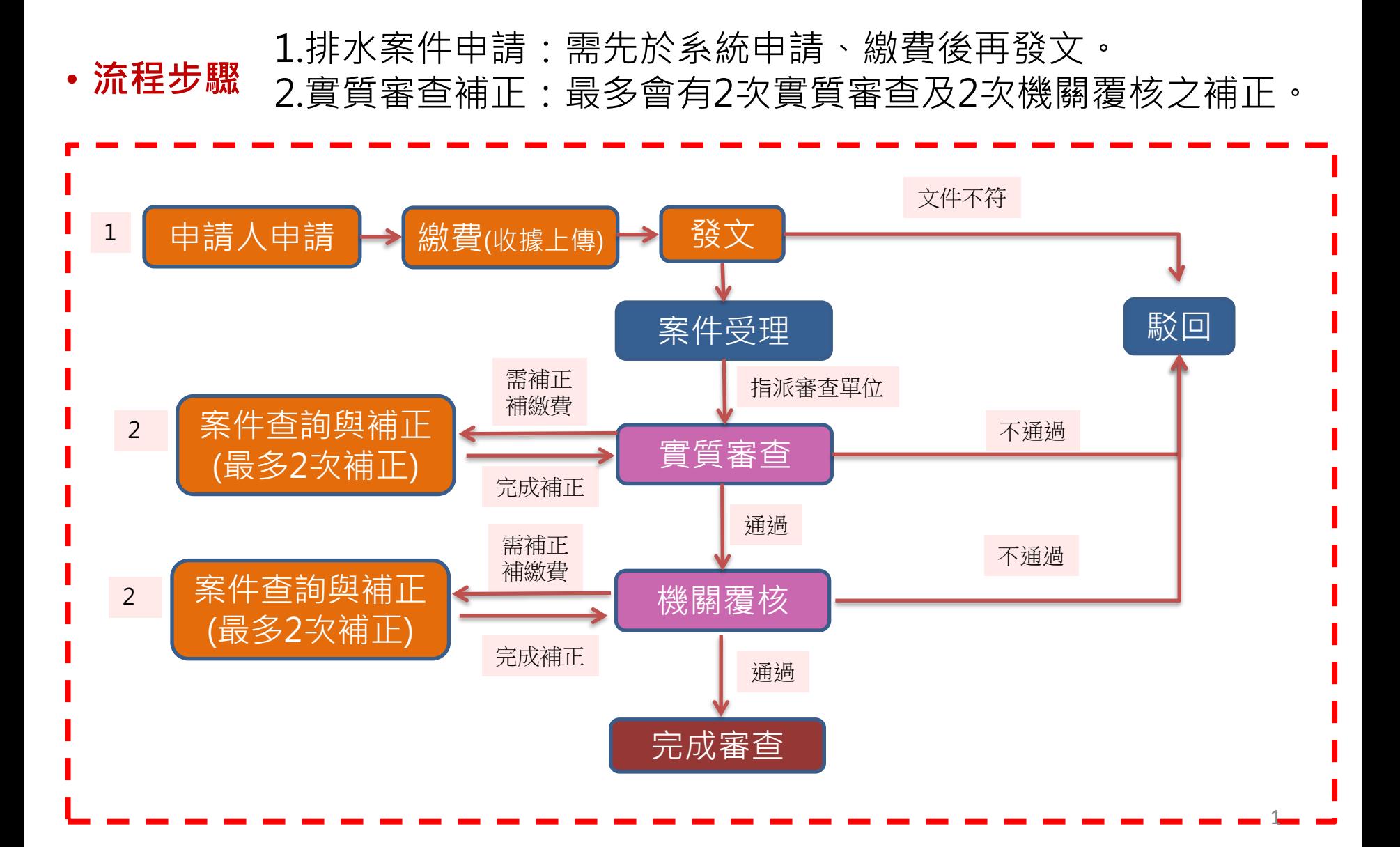

# 申請人審查申辦入口

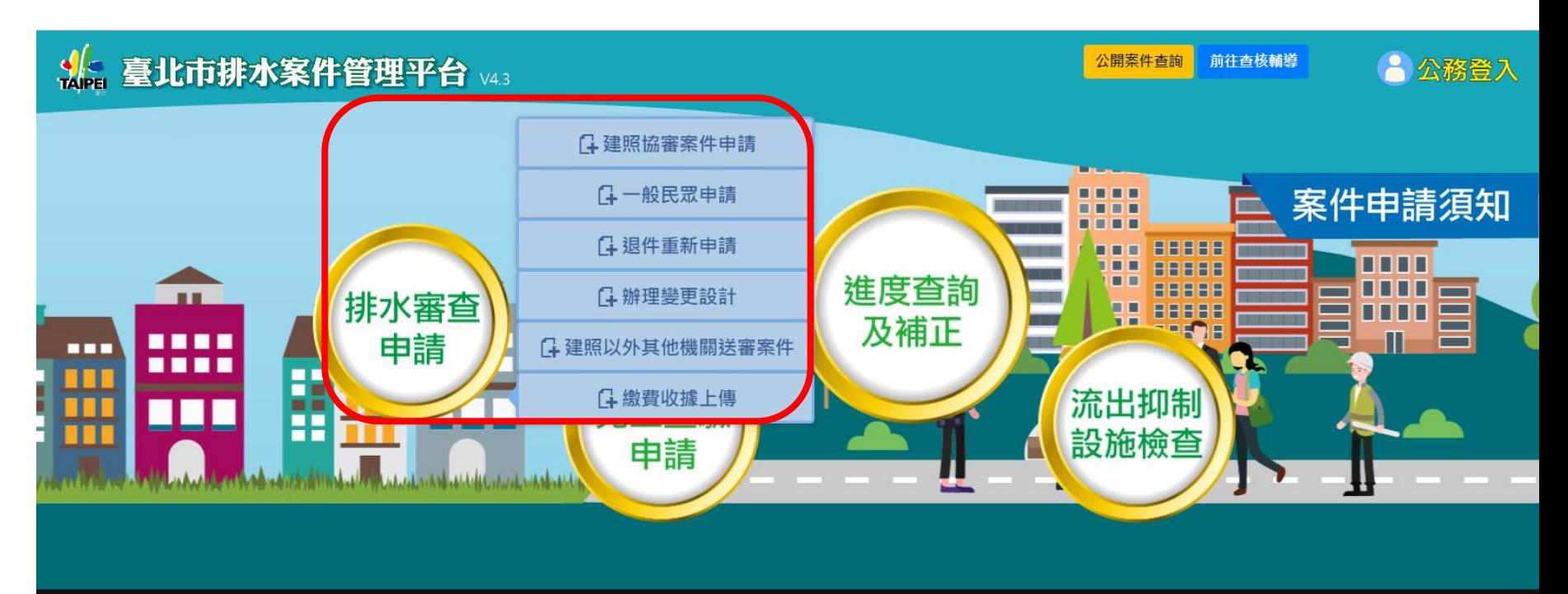

8 隱私權及資訊安全政策

○ 政府網站資料開放宣告

☑ 系統建議與問題回報

**©** 臺北市政府工務局水利工程處

#### 臺北市政府工務局水利工程處

地址: 11008 臺北市信義區市府路1號7樓西南區 臺北市民當家熱線 1999 (免付費電話服務·公共電話及預付卡除外) 申請作業問題請撥 02 - 27208889 分機 2654 謝小姐、8211陳小姐、8212陳小姐及林小姐 系統問題請撥 02-23670247 分機 236 楊小姐 非上班時間請洽詢下工科科長0975-805392 本網站適用Chrome 17.0以上版本之瀏覽器

彈性上班時間: 08:00~09:00, 17:00~18:00 核心上班時間: 08:30~12:30, 13:30~17:30

### <https://heochk.gov.taipei/>

### (1)排水案件基本資料填寫

 $\checkmark$ 

首頁 / 排水案件申請 / 一般民眾申請

申請說明

1. 排水審查案件具有2種類型, 如同時申請, 審查費以80%合併收取。

2. 排水審查案件具有3種類型, 如同時申請, 審查費以70%合併收取。

3. 以上類型不包含鄰接山坡地類型。

#### 排水案件基本資料

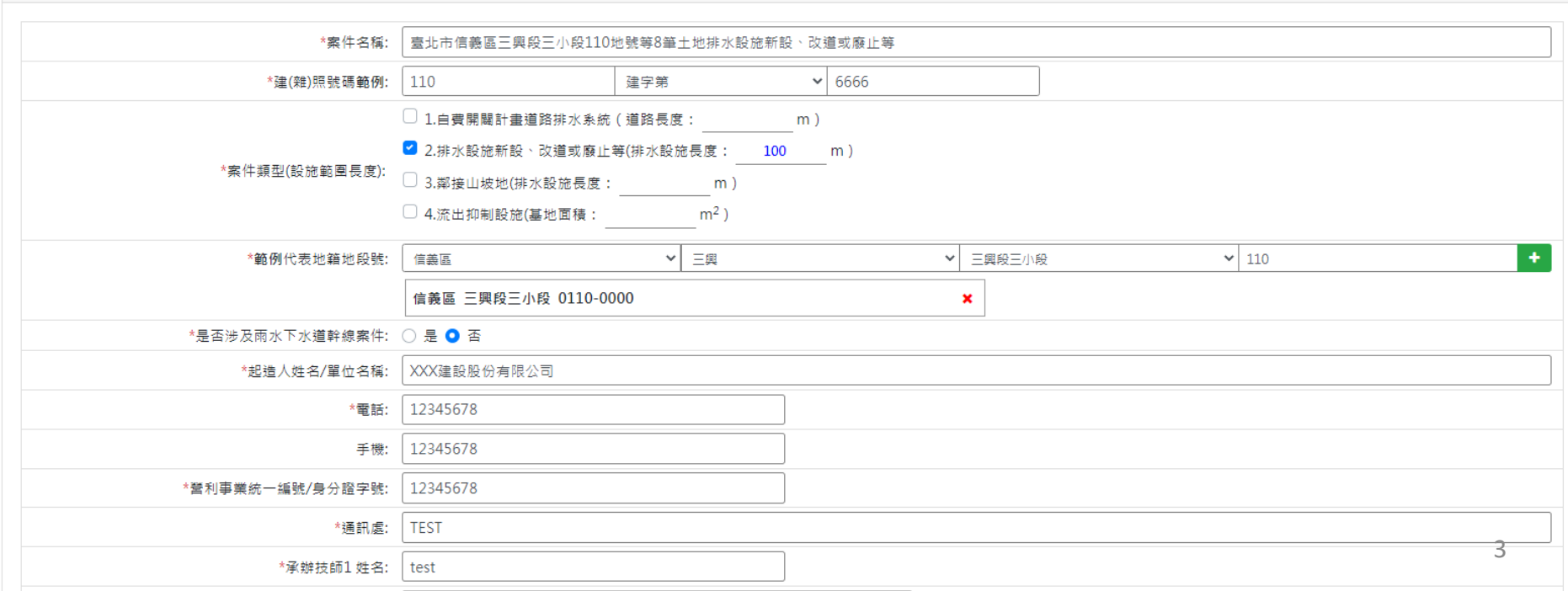

(2)繪製核准開發範圍

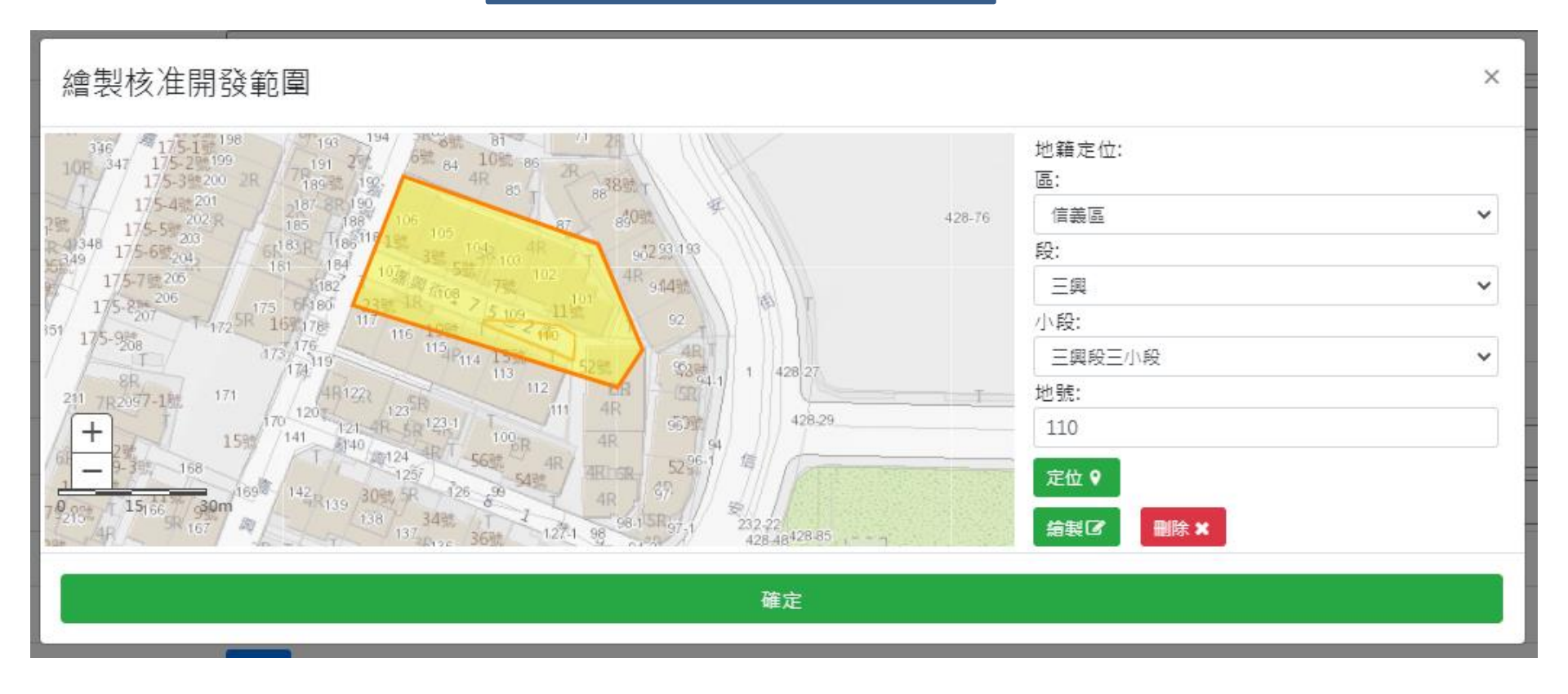

提供地籍地段號定位功能,以多邊形繪製開發範圍。

 $(3)$ 填寫案件管理者EMAIL 都填寫正確可收到案件編號與密碼之EMAIL

接受測試

\*案件管理者EMAIL:

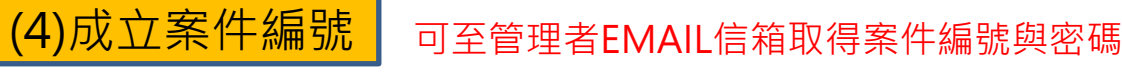

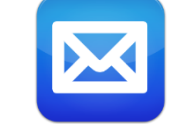

#### 案件編號與密碼通知

您好:您申請的案件已建立但是並未送出申請!

案件名稱為:臺北市信義區三興段三小段110地號等8筆土地排水設施新設、改道或廢止等

案件編號為: OC1100623002

案件密碼為: f93186235e03effd

毒北市排水案件管理平台

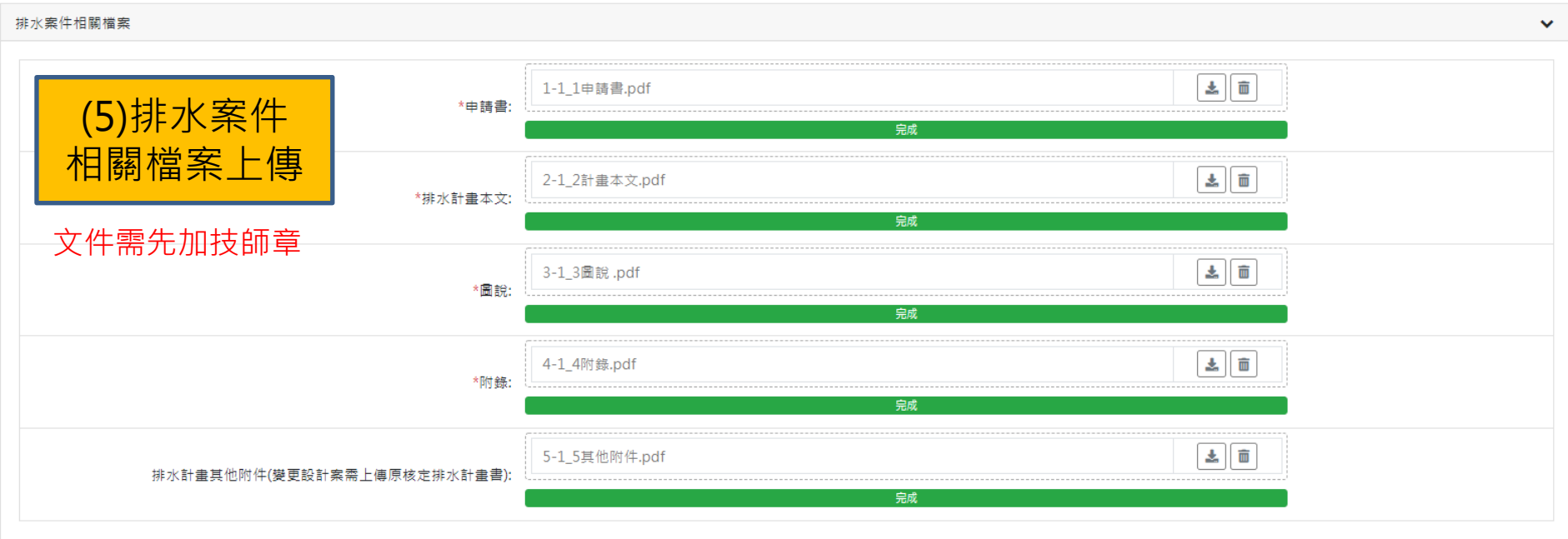

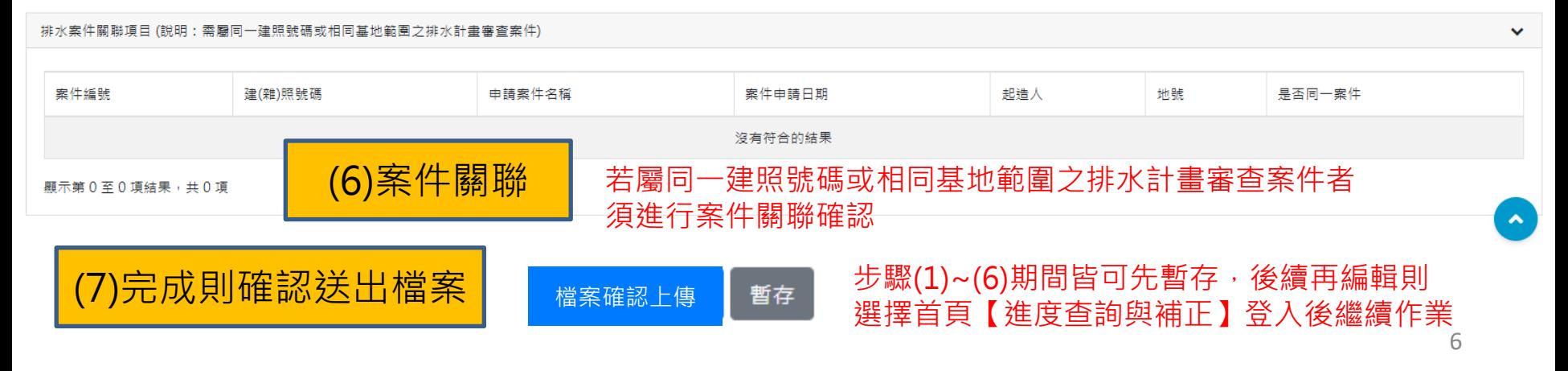

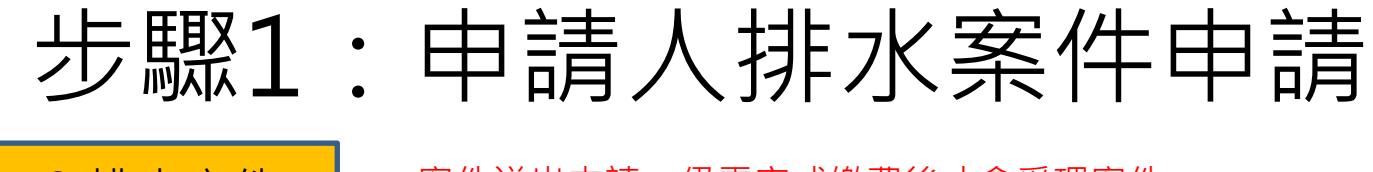

(8)排水案件 規費繳納

案件送出申請,仍需完成繳費後才會受理案件。 系統自動計算規費金額,可線上繳費或下載繳費單 進行繳費後上傳繳費單據。

排水案件規費繳納

案件受理資訊,於系統上完成案件申請單並完成繳費作業後,發文至水利處才會受理案件。 如繳費方式不使用Paytaipei進行的話,請上傳繳費或轉帳單據以便審查人員檢核。 1.費用詳「 臺北市兩水下水道相關設施及用戶排水設備審查及查驗收費標準」。 2.繳費方式可自行選擇以「PayTaipei線上繳費(限5萬以下)」、或下載「繳費單」以台北富邦銀行ATM及臨櫃繳款。 3.出納股聯絡資訊 電話: 1999 (外縣市02-27208889) 轉8165 傳真: 2720-2716 ·

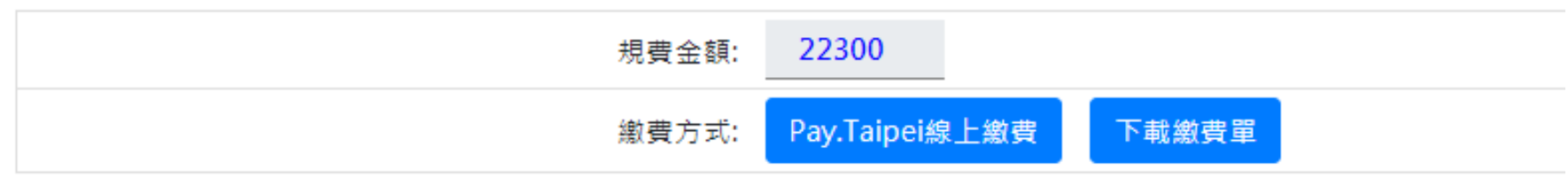

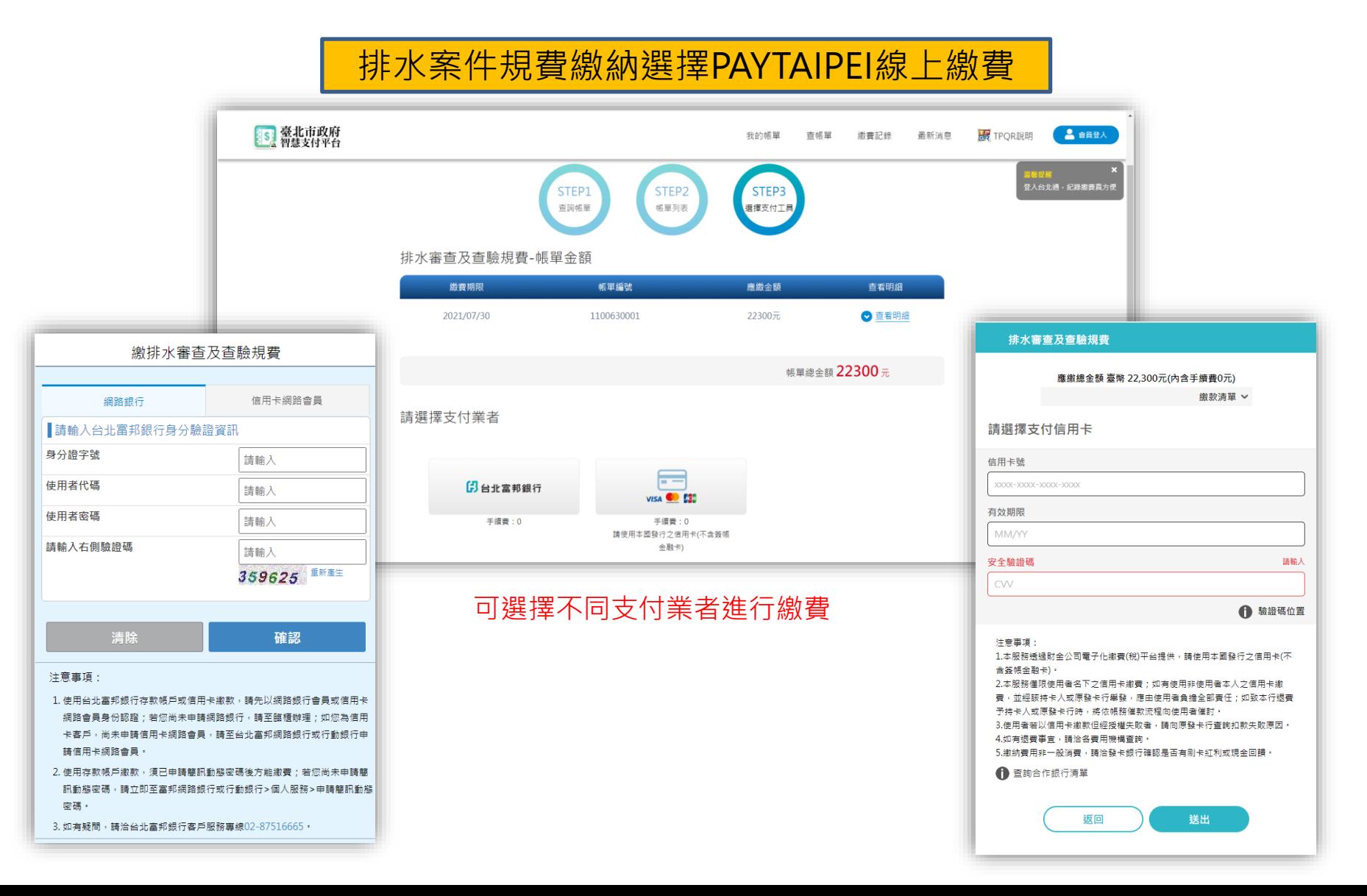

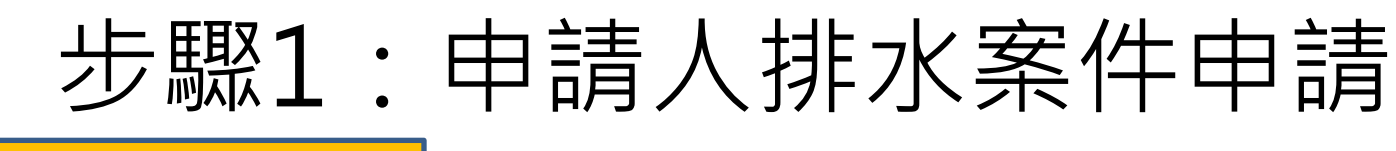

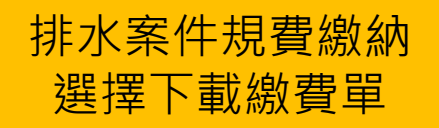

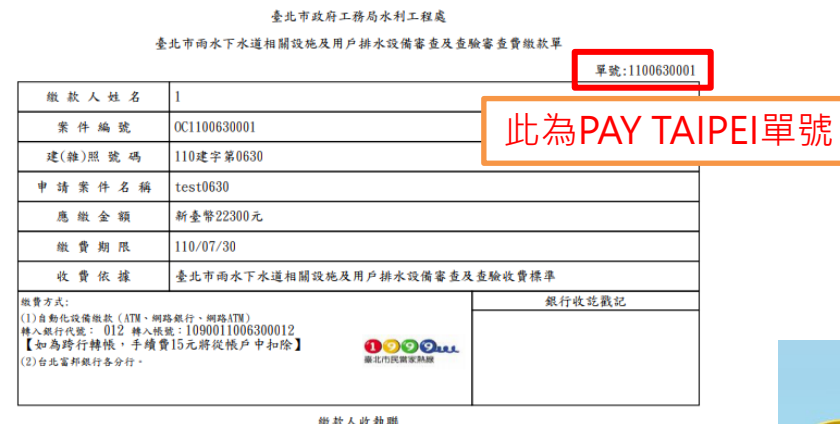

臺北市政府工務局水利工程處

臺北市雨水下水道相關設施及用戶排水設備審查及查驗審查費繳款單

量数·1100630001

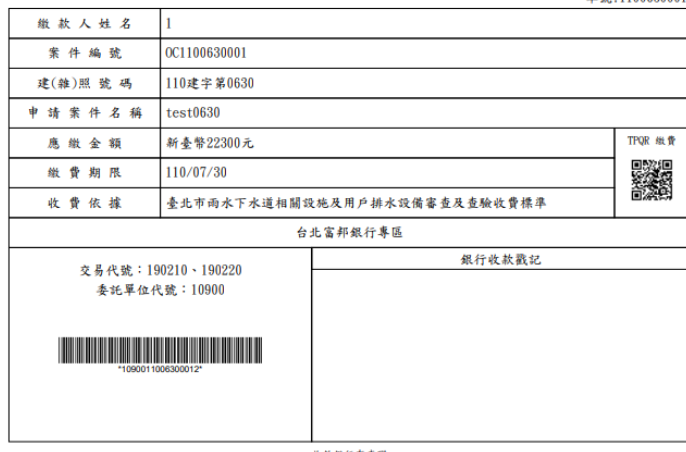

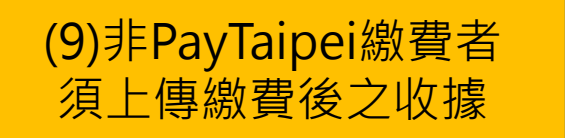

#### 繳費後由首頁排水審查申請之繳費收據上傳登入 登入規則為申請時取得之案號與密碼

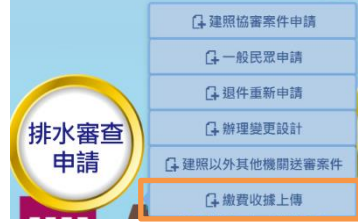

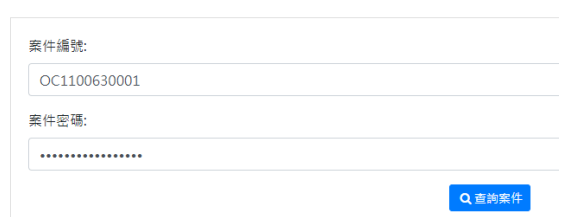

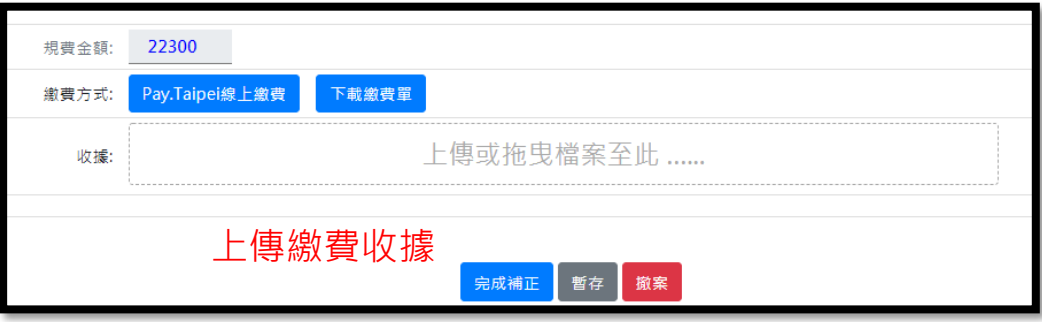

收款銀行存畫聯

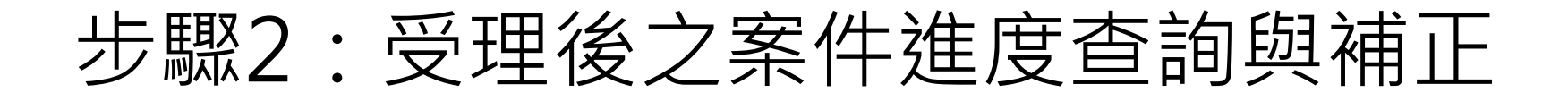

(1)水利處接獲申請公文後, 確認系統申請資料已上傳 並完成繳費後受理案件。

(2)水利處委外或自辦審查,系統EMAIL 通知申請人委外審查單位與本府水利處 跟審人(自審人)資訊,方便申請人聯繫。

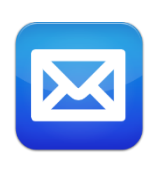

(3)實質審查過程中,若須進行補正, 系統會以EMAIL通知申請人,補正期限 為30個日曆天內須完成補正作業。

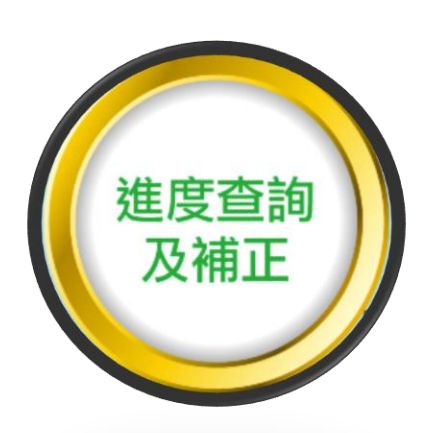

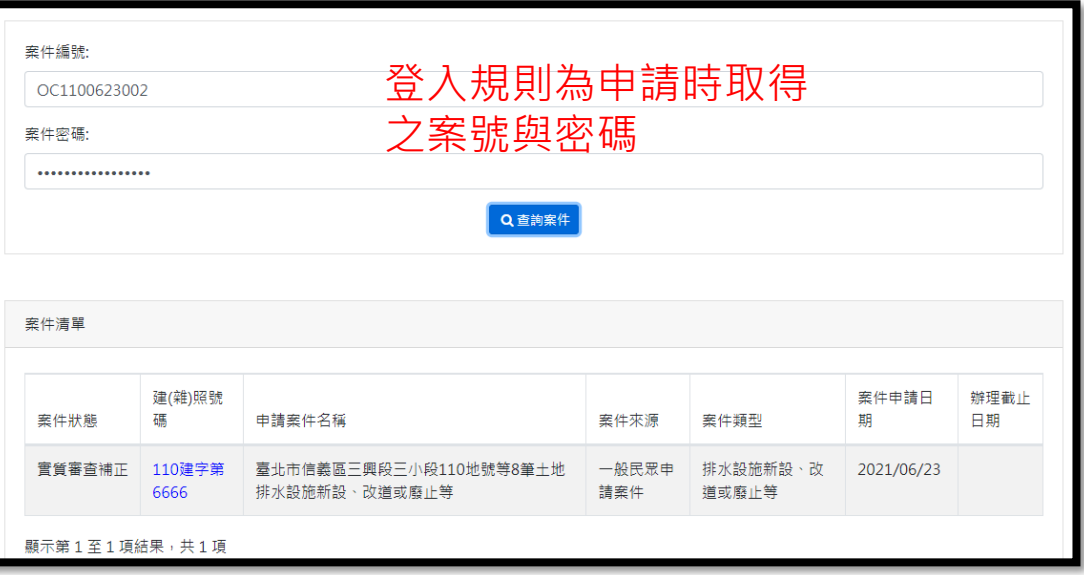

(4)下載或瀏覽審查意見內容, 依據審查意見補正相關申請 文件,並上傳補正說明檔案。

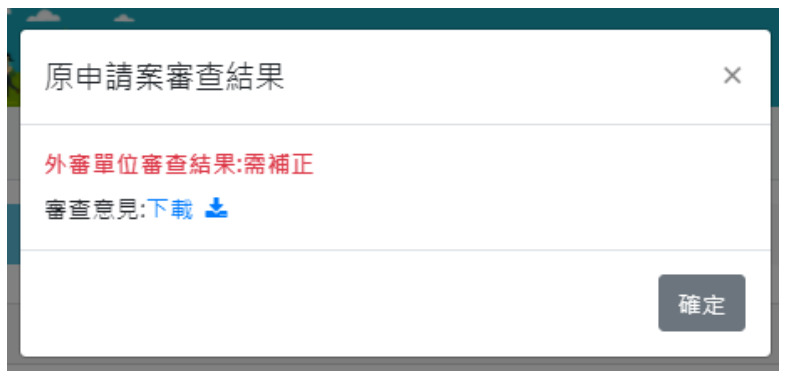

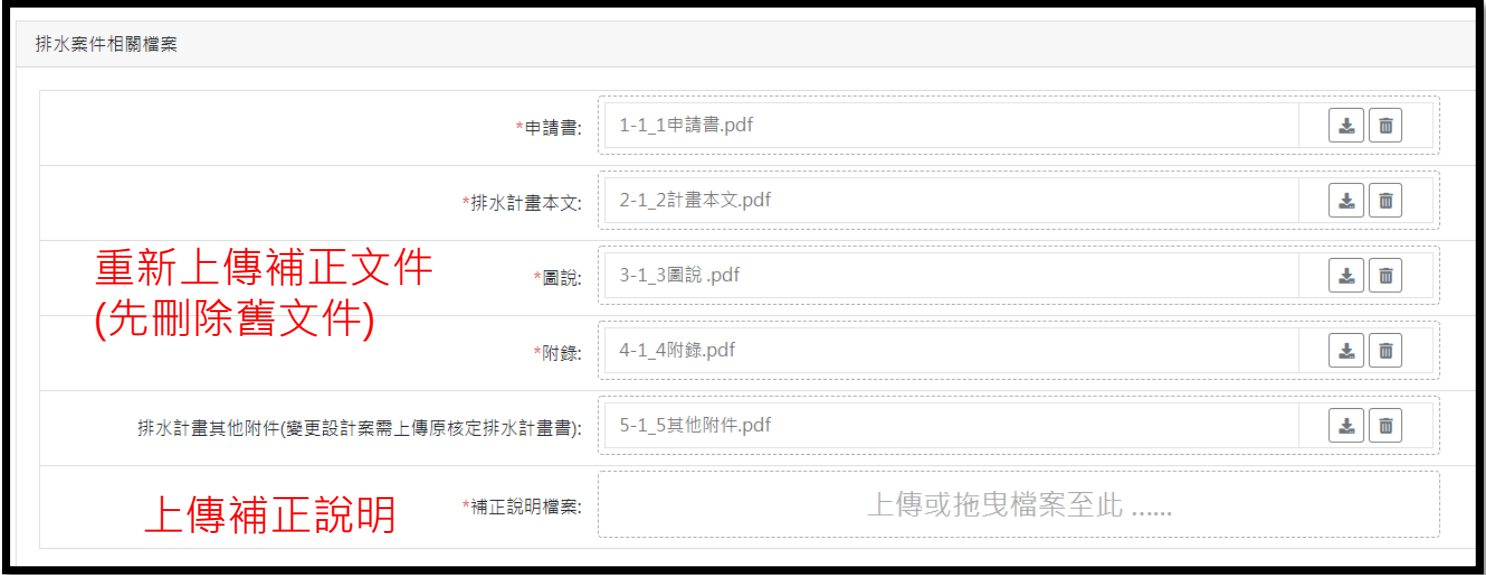

### (5-1)若審查意見需調整類型與級距

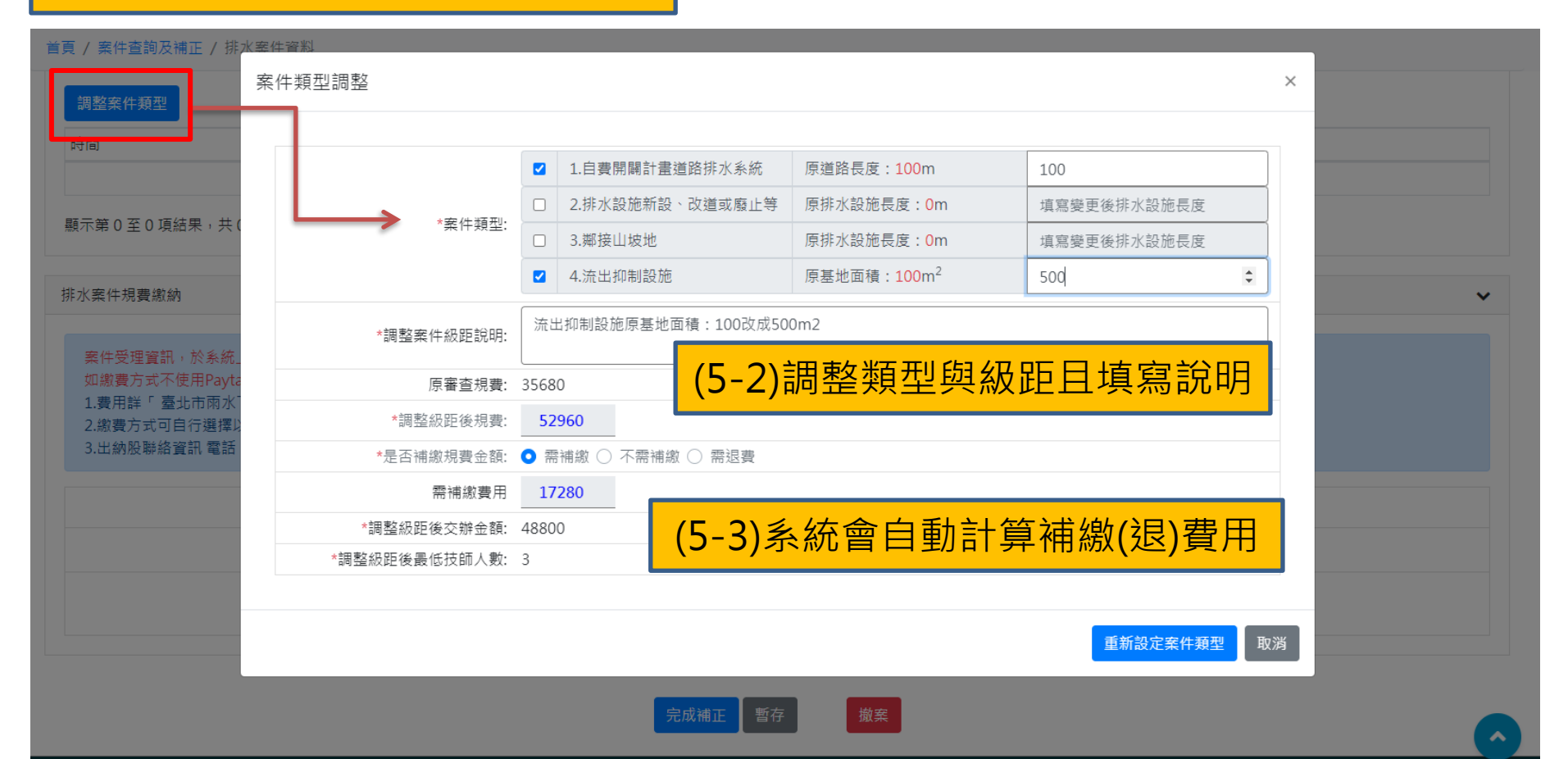

#### 首頁 / 案件查詢及補正 / 排水案件資料

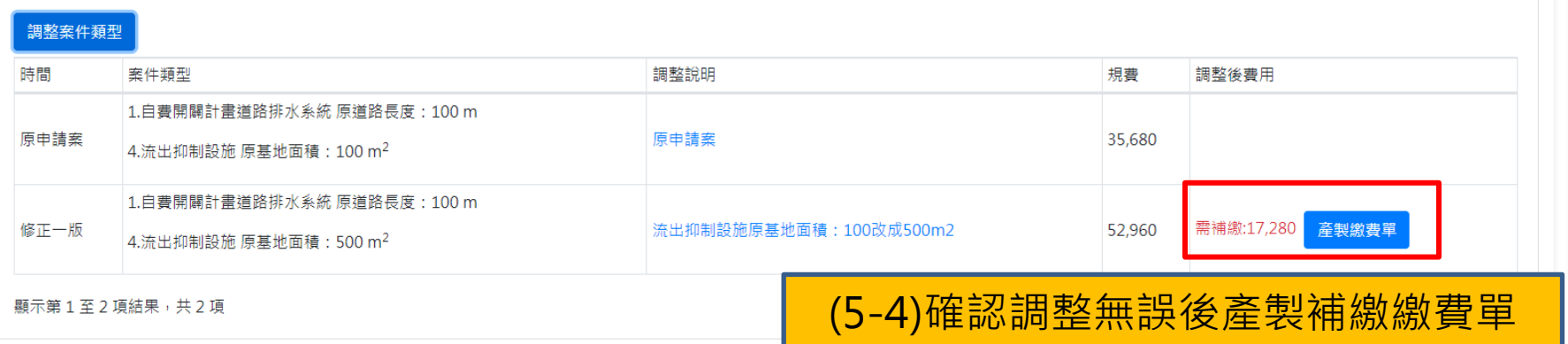

#### 排水案件規費繳納

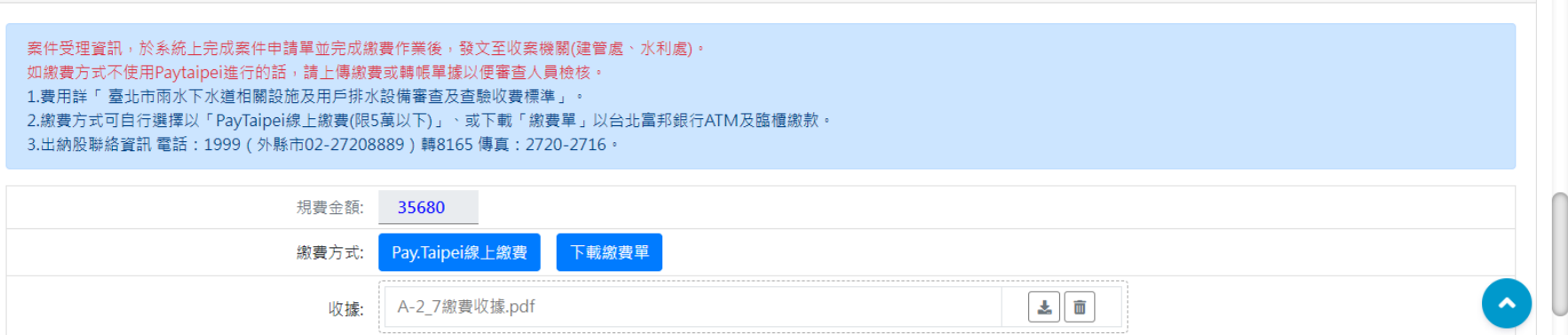

×.

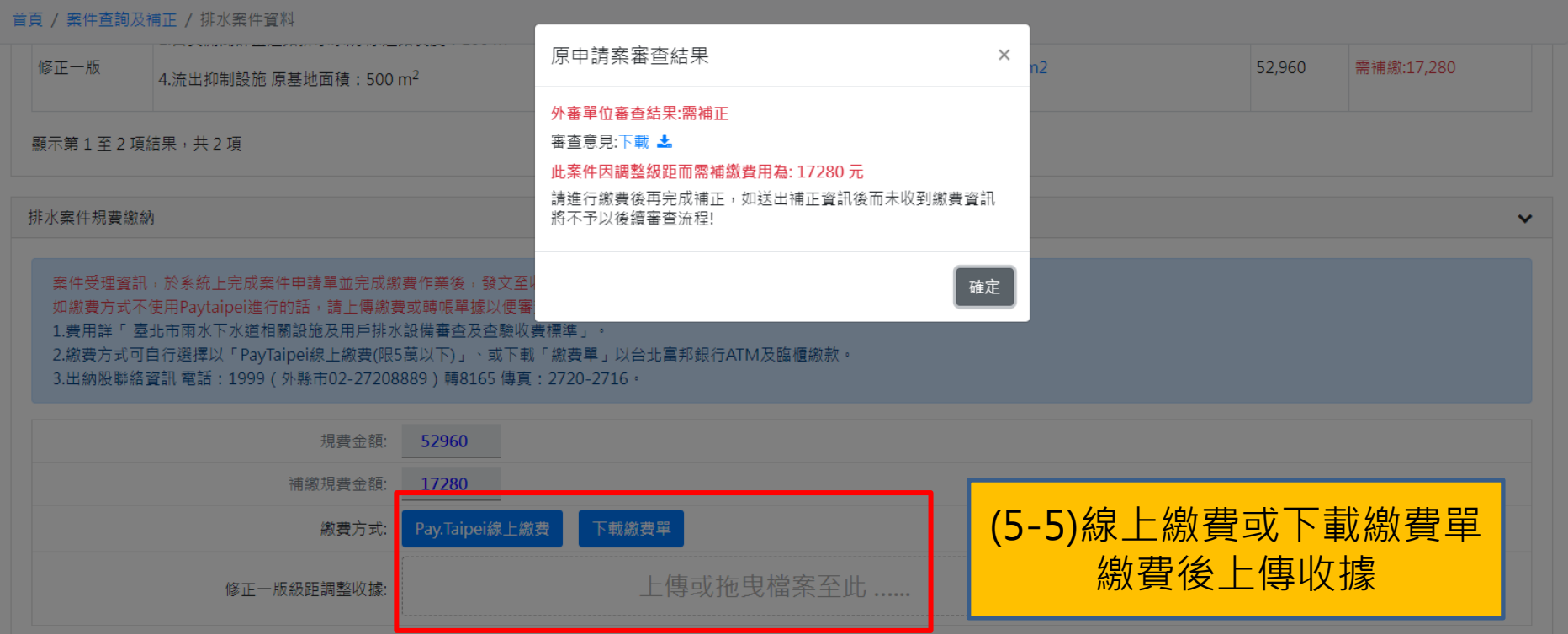

暫存

撤案

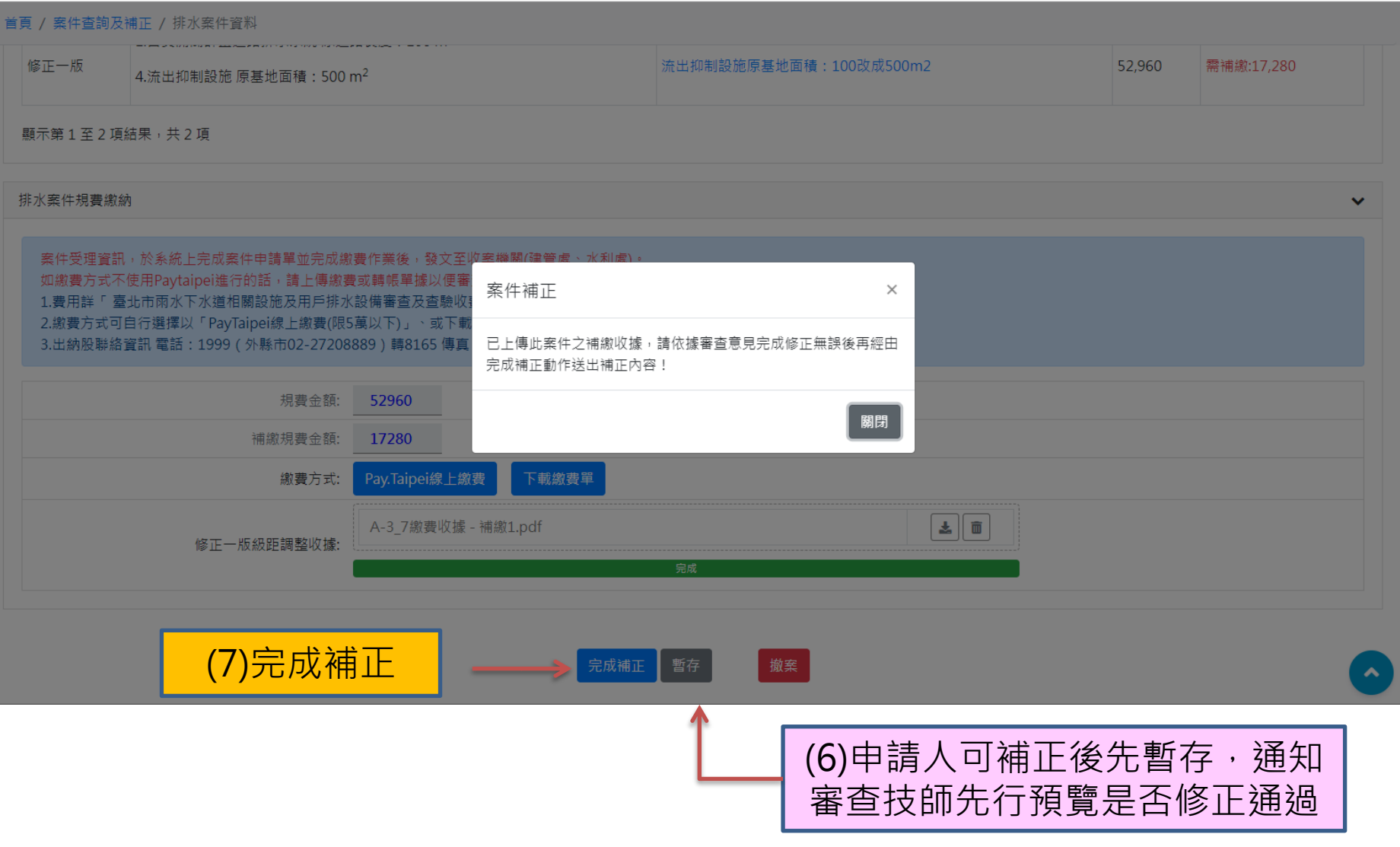